### **МЕТОДИЧЕСКИЕ УКАЗАНИЯ ПО ВЫПОЛНЕНИЮ ПРАКТИЧЕСКИХ ЗАДАНИЙ И САМОСТОЯТЕЛЬНОЙ РАБОТЫ ПО ДИСЦИПЛИНЕ (МОДУЛЮ)**

**Основы информатики**

**Направление подготовки** 09.03.03 ПРИКЛАДНАЯ ИНФОРМАТИКА

# **Профиль подготовки**

Прикладная информатика в экономике

### **Квалификация выпускника «Бакалавр»**

**Разработчик:**  К.т.н., доцент Мадудин В.Н.

### Оглавление

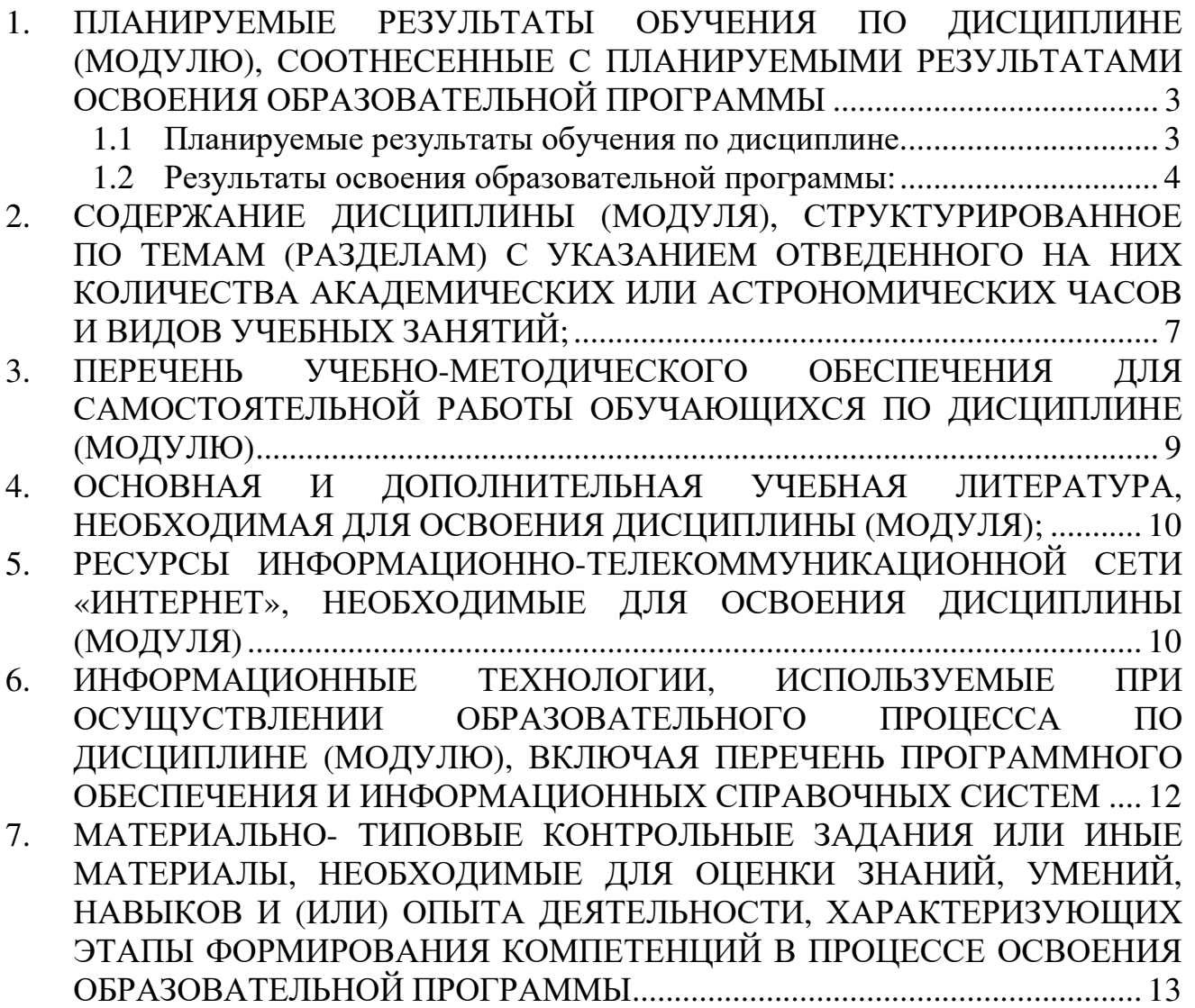

### **1. ПЛАНИРУЕМЫЕ РЕЗУЛЬТАТЫ ОБУЧЕНИЯ ПО ДИСЦИПЛИНЕ (МОДУЛЮ), СООТНЕСЕННЫЕ С ПЛАНИРУЕМЫМИ РЕЗУЛЬТАТАМИ ОСВОЕНИЯ ОБРАЗОВАТЕЛЬНОЙ ПРОГРАММЫ**

#### **Целью изучения дисциплины является.**

### **Цель:**

Подготовить студентов к эффективному использованию современной вычислительной техники для решения организационных и финансовоэкономических задач.

#### **Задачи:**

- изучить аппаратные средства персонального компьютера, операционную систему MS Windows, назначение и возможности программного обеспечения;
- ознакомить с программами MS Office: MS Word, MS Excel, MS Power Point, MS Access;
- освоить IDE MS Visual Studio, ознакомить с основами ООП на примере языка программирования MS Visual Basic.NET.

#### **1.1 Планируемые результаты обучения по дисциплине.**

Освоение дисциплины направлено на формирование у студентов следующих компетенций:

#### *Общекультурных:*

**ОК-6** − способностью работать в коллективе, толерантно воспринимая социальные, этнические, конфессиональные и культурные различия

#### *Общепрофессиональных:*

**ОПК-4** − способностью решать стандартные задачи профессиональной деятельности на основе информационной и библиографической культуры с применением персональных компьютеров

#### *Профессиональных:*

**ПК-2** − способностью разрабатывать, внедрять и адаптировать прикладное программное обеспечение

**ПК-8** − способностью программировать приложения и создавать программные прототипы решения прикладных задач

**ПК-12** − способностью проводить тестирование компонентов программного обеспечения ИС

**ПК-13** − способностью осуществлять инсталляцию и настройку параметров программного обеспечения информационных систем

**ПК-24** − способностью готовить обзоры научной литературы и электронных информационно-образовательных ресурсов для профессиональной деятельности

### **1.2 Результаты освоения образовательной программы:**

В результате изучения дисциплины студент должен:

### *Общекультурных:*

**ОК-6** − способностью работать в коллективе, толерантно воспринимая социальные, этнические, конфессиональные и культурные различия

*В результате освоения компетенции ОК-6 студент должен:* 

**Знать:** принципы функционирования профессионального коллектива, понимать роль корпоративных норм и стандартов; о социальных, этнических, конфессиональных и культурных особенностях представителей тех или иных социальных общностей;

**Уметь:** работать в коллективе, эффективно выполнять задачи профессиональной деятельности; работая в коллективе, учитывать социальные, этнические, конфессиональные, культурные особенности представителей различных социальных общностей в процессе профессионального взаимодействия в коллективе, толерантно воспринимать эти различия; действовать в нестандартных ситуациях, возникающих в процессе профессиональной деятельности; принимать решения в нестандартных ситуациях, соблюдая принципы социальной и этической ответственности.

**Владеть:** приемами взаимодействия с сотрудниками, выполняющими различные профессиональные задачи и обязанности; в процессе работы в коллективе этическими нормами, касающимися социальных, этнических, конфессиональных и культурных различий; способами и приемами предотвращения возможных конфликтных ситуаций в процессе профессиональной деятельности; методами и приемами работы в нестандартных ситуациях, возникающих в процессе профессиональной деятельности; методами принятия решений в нестандартных ситуациях, исключающими негативные последствия социального и этического характера.

### *Общепрофессиональных:*

**ОПК-4** − способностью решать стандартные задачи профессиональной деятельности на основе информационной и библиографической культуры с применением

*В результате освоения компетенции ОПК-4 студент должен:* 

**знать:** методы, способы и средства получения, хранения и переработки информации,

**уметь:** использовать источники экономической, социальной, управленческой информации,

**владеть:** современными методами сбора, обработки и анализа экономических и социальных данных

### *Профессиональных:*

**ПК-2** − способностью разрабатывать, внедрять и адаптировать прикладное программное обеспечение

*В результате освоения компетенции ОК-2 студент должен:* 

**знать**: принципы организации проектирования и содержание этапов процесса разработки программных комплексов;

**уметь**: разрабатывать и отлаживать эффективные алгоритмы и программы с использованием современных технологий программирования;

**владеть/быть в состоянии продемонстрировать**: навыки работы в современной программно-технической среде в различных операционных системах; навыки разработки программных комплексов для решения прикладных задач, оценки сложности алгоритмов и программ, использования современных технологий программирования, тестирования и документирования программных комплексов; навыки работы с инструментальными средствами моделирования предметной области, прикладных и информационных процессов.

**ПК-8** − способностью программировать приложения и создавать программные прототипы решения прикладных задач

*В результате освоения компетенции ПК-8 студент должен:* 

**знать**: понятия информатики: данные, информация, знания, информационные системы и технологии; методы структурного и объектно-ориентированного программирования;

**уметь**: разрабатывать и отлаживать эффективные алгоритмы и программы с использованием современных технологий программирования;

**владеть/быть в состоянии продемонстрировать**: навыки моделирования прикладных задач; численными методами; навыками программирования в современных средах.

**ПК-12** − способностью проводить тестирование компонентов программного обеспечения ИС

*В результате освоения компетенции ПК-12 студент должен:* 

**знать**: принципы организации проектирования и содержание этапов процесса разработки программных комплексов;

**уметь**: формулировать требования к создаваемым программным комплексам;

**владеть/ быть в состоянии продемонстрировать**: навыки работы в современной программно-технической среде в различных операционных системах; навыки разработки программных комплексов для решения прикладных задач, оценки сложности алгоритмов и программ, использования современных технологий программирования, тестирования и документирования программных комплексов; навыки работы с инструментальными средствами моделирования предметной области, прикладных и информационных процессов.

**ПК-13** − способностью осуществлять инсталляцию и настройку параметров программного обеспечения информационных систем

*В результате освоения компетенции ПК-13 студент должен:* 

**знать**: теоретические основы построения и функционирования операционных систем, их назначение и функции;

**уметь**:использовать различные операционные системы;

**владеть/быть в состоянии продемонстрировать**: навыки работы в современной программно-технической среде в различных операционных системах; навыки разработки программных комплексов для решения прикладных задач, оценки сложности алгоритмов и программ, использования современных технологий программирования, тестирования и документирования программных комплексов; навыки работы с инструментальными средствами моделирования предметной области, прикладных и информационных процессов.

**ПК-24** − способностью готовить обзоры научной литературы и электронных информационно-образовательных ресурсов для профессиональной деятельности *В результате освоения компетенции ПК-24 студент должен:* 

**знать**: принцип нелинейного структурирования информации; закономерности и принципы развития научного знания; основы архитектуры и процессов функционирования вычислительных систем; Web-технологии;

**уметь**: готовить обзоры научной литературы и электронных информационнообразовательных ресурсов;

**владеть/быть в состоянии продемонстрировать**: навыки работы в локальных и глобальных сетях, навыками поиска, обобщения и структурирования научной литературы.

В результате изучения дисциплины студент должен:

**-** *знать:* характеристики аппаратных средств персонального компьютера, назначение операционной системы MS Windows, перечень и возможности типового программного обеспечения, базовые понятия объктноориентированного программирования;

 - *уметь:* использовать файловую систему MS Windows, стандартные программы, программы MS Word, MS Excel, MS PowerPoint, MS Access, интегрированную среду разработки Visual Studio для создания, тестирования и отладки простейших приложений на языке программирования MS Visual Basic.NET;

**-** *владеть навыками:* использования компьютера, программного обеспечения, азами программирования на уровне, необходимом для обучения в ВУЗе.

### **2. СОДЕРЖАНИЕ ДИСЦИПЛИНЫ (МОДУЛЯ), СТРУКТУРИРОВАННОЕ ПО ТЕМАМ (РАЗДЕЛАМ) С УКАЗАНИЕМ ОТВЕДЕННОГО НА НИХ КОЛИЧЕСТВА АКАДЕМИЧЕСКИХ ИЛИ АСТРОНОМИЧЕСКИХ ЧАСОВ И ВИДОВ УЧЕБНЫХ ЗАНЯТИЙ;**

#### **Содержание дисциплины (модуля)**

**Тема 1. Введение.** Общие сведения об институте и выпускающей кафедре. Характеристика специальности (стандарт, учебный план). Цель и содержание курса. Литература. Информация и информатика. Данные, их структурирование, основные операции. История развития вычислительной техники. Классификация компьютеров. Состав вычислительной системы: аппаратное и программное обеспечение. Информационные системы. Примеры информационных систем.

**Тема 2. Аппаратные средства ПК.** Структура и аппаратные средства ПК. Основные устройства, их назначение, принцип действия, характеристики, модели. Подключение периферийного оборудования к системному блоку. Изучение компонентов системного блока (сборка-разборка ПК). Изучение материнской платы.

**Тема 3. Основы MS Windows.** Рабочий стол и его элементы. Главное меню системы, панель задач. Начало и завершение работы. Окна. Элементы интерфейса. Файловая система ПК: диски, папки, файлы, ярлыки. Окно «Этот компьютер». Операции с папками и файлами. Окно «Сетевое окружение». Доступ к сетевым ресурсам. Проводник. Корзина. Запуск программ. Справочная система. Поиск объектов. Общие правила работы с документами. Стандартные программы (Калькулятор, Блокнот, Текстовый редактор, Графический редактор). Служебные программы. Настройка ПК (клавиатура, мышь, принтер, экран, сеть, дата и время, региональные установки, установка и удаление приложений и др.).

**Тема 4. Диагностика компьютерных вирусов.** Понятие о компьютерных вирусах. Классификация и характеристика вирусов (загрузочные, программные, макровирусы). Примеры некоторых вирусов. Методы и средства защиты от компьютерных вирусов. Антивирусные программы, их классификация. Техника использования программ Kaspersky, Avast для борьбы с вирусами. Запуск программ, имитирующих действия некоторых вирусов. Знакомство с кодом распространенных макровирусов, поражающих документы MS Word и MS Excel.

**Тема 5. Введение в MS Office.** Назначение, состав и основные характеристики компонент электронного офиса MS Office. Обзор возможностей и приемов работы с программами MS Word, MS Excel, MS Power Point, MS Access.

**MS Word.** Запуск, окно программы. Подготовка программы к работе. Создание, открытие и сохранение документа. Назначение параметров страницы. Приемы редактирования текста. Знакомство со списками, таблицами, диаграммами, структурными схемами, математическими формулами и графическими объектами.

**MS Excel.** Запуск, окно программы. Подготовка программы к работе. Создание, открытие и сохранение документа. Работа с ячейками. Операции с листами. Создание простейшей электронной таблицы. Построение диаграмм. Работа с математическими, логическими и статистическими функциями. Знакомство со списками: сортировка, фильтрация данных, подведение промежуточных итогов, структурирование информации. Знакомство со сводными таблицами.

**MS Power Point.** Запуск, окно программы. Подготовка программы к работе. Создание, открытие и сохранение документа. Основные приемы создания компьютерных презентаций. Использование различных объектов на слайдах, их анимация, настройка режимов демонстрации слайд-фильма.

**MS Access.** Запуск, окно программы. Подготовка программы к работе. Создание, открытие и закрытие базы данных. Знакомство с монопольным и многопользовательским доступом к базе данных. Создание простейшей базы данных по образцу (таблицы, схема данных, формы, запросы, отчеты). Ввод данных, выборка информации с использованием запросов, подготовка отчетов.

**Тема 6. Сжатие и архивация данных**. Избыточность и сжатие данных. Понятие о методах сжатия с регулируемой потерей информации (\*.jpg, \*.mpg, \*.mp3). Обратимые методы (\*.gif, \*.tif, \*.avi, \*.zip, \*.rar, \*.arj и др.), схема алгоритма сжатия. Программные средства сжатия данных, Архиваторы 7-Zip, Zip, Rar, Arj. Программа уплотнения дисков DriveSpace. Запуск 7-Zip (Zip, Rar, Arj). Интерфейс программы. Создание, просмотр архивов. Извлечение файлов из архива. Настройка программы. Создание саморазворачивающихся архивов, их тестирование. Парольная защита архивов. Техника архивирования с использованием контекстного меню.

**Тема 7. Компьютерные сети. Internet.** Компьютерные сети, их назначение, классификация. Понятие о топологии локальных сетей, протоколах и физической среде передачи данных. Сетевое оборудование и программное обеспечение компьютерных сетей. Глобальная сеть Internet. Сервисы Internet. Адресация. Язык гипертекстовой разметки документов HTML. Создание Webдокументов с использованием MS Office.

**Тема 8. Понятие об ООП: MS Visual Basic.NET.** Этапы разработки программного обеспечения. Разработка алгоритмов путем пошаговой детализации. Структуры управления. Основы объектно-ориентированного программирования. Обзор IDE MS Visual Studio. Стандартные элементы управления. Примеры разработки простейших программ на Microsoft Visual Basic. Примеры, иллюстрирующие событийную модель программирования и взаимодействие объектов. Примеры, иллюстрирующие технологии Drag-Drop, Automation, доступ к данным.

### **3. ПЕРЕЧЕНЬ УЧЕБНО-МЕТОДИЧЕСКОГО ОБЕСПЕЧЕНИЯ ДЛЯ САМОСТОЯТЕЛЬНОЙ РАБОТЫ ОБУЧАЮЩИХСЯ ПО ДИСЦИПЛИНЕ (МОДУЛЮ)**

### **Тема 1. Введение.**

Список литературы по теме приведен в таблице 4.1 Задания для самостоятельной работы: \\SERVER3\TeachDoc\Madudin\101 - Введение в информатику\ **Тема 2. Аппаратные средства ПК.**  Список литературы по теме приведен в таблице 4.1 Задания для самостоятельной работы: \\SERVER3\TeachDoc\Madudin\101 - Введение в информатику\ **Тема 3. Основы MS Windows.**  Список литературы по теме приведен в таблице 4.1 Задания для самостоятельной работы: \\SERVER3\TeachDoc\Madudin\101 - Введение в информатику\ **Тема 4. Диагностика компьютерных вирусов.**  Список литературы по теме приведен в таблице 4.1 Задания для самостоятельной работы: \\SERVER3\TeachDoc\Madudin\101 - Введение в информатику\ **Тема 5. Введение в MS Office.**  Список литературы по теме приведен в таблице 4.1 Задания для самостоятельной работы: \\SERVER3\TeachDoc\Madudin\101 - Введение в информатику\ **Тема 6. Сжатие и архивация данных.**  Список литературы по теме приведен в таблице 4.1 Задания для самостоятельной работы: \\SERVER3\TeachDoc\Madudin\101 - Введение в информатику\ **Тема 7. Компьютерные сети. Internet.**  Список литературы по теме приведен в таблице 4.1 Задания для самостоятельной работы: \\SERVER3\TeachDoc\Madudin\101 - Введение в информатику\ **Тема 8. Понятие об ООП: MS Visual Basic.NET.**  Список литературы по теме приведен в таблице 4.1 Задания для самостоятельной работы: \\SERVER3\TeachDoc\Madudin\101 - Введение в информатику\

### **4. ОСНОВНАЯ И ДОПОЛНИТЕЛЬНАЯ УЧЕБНАЯ ЛИТЕРАТУРА, НЕОБХОДИМАЯ ДЛЯ ОСВОЕНИЯ ДИСЦИПЛИНЫ (МОДУЛЯ);**

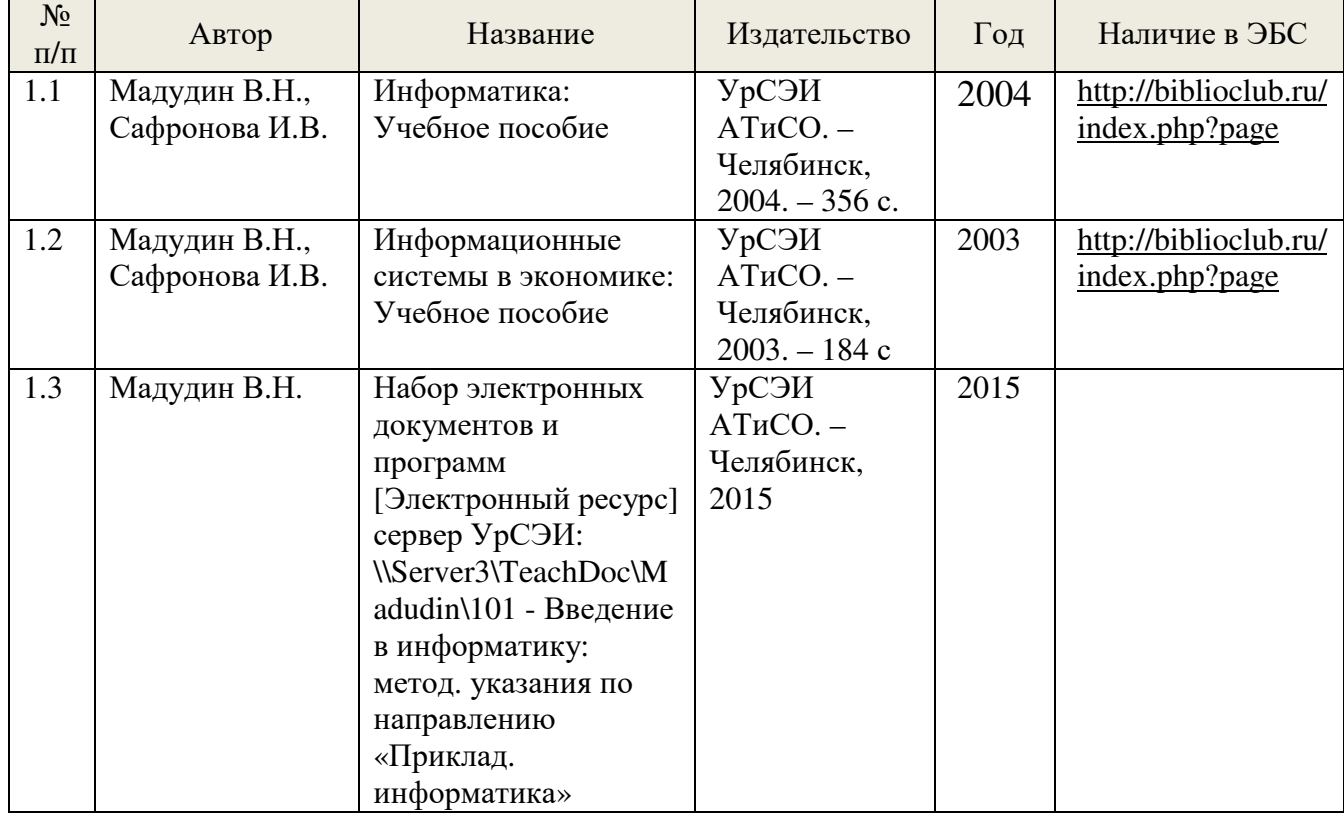

## **Основная литература:**

### **Дополнительная литература:**

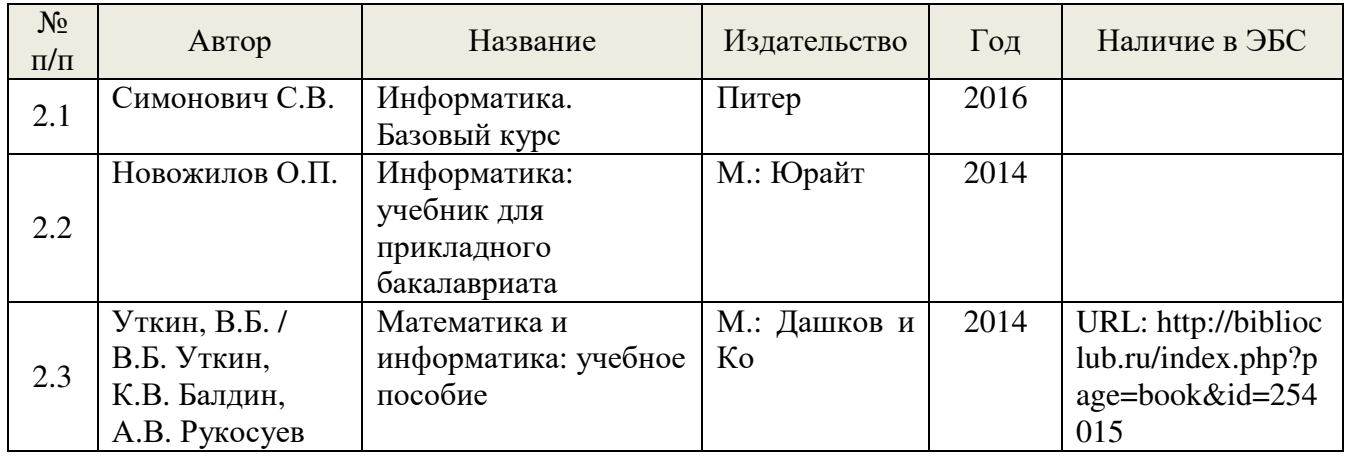

### **5. РЕСУРСЫ ИНФОРМАЦИОННО-ТЕЛЕКОММУНИКАЦИОННОЙ СЕТИ «ИНТЕРНЕТ», НЕОБХОДИМЫЕ ДЛЯ ОСВОЕНИЯ ДИСЦИПЛИНЫ (МОДУЛЯ)**

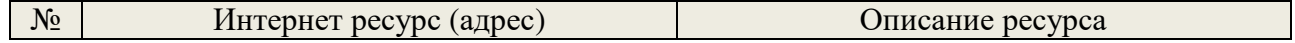

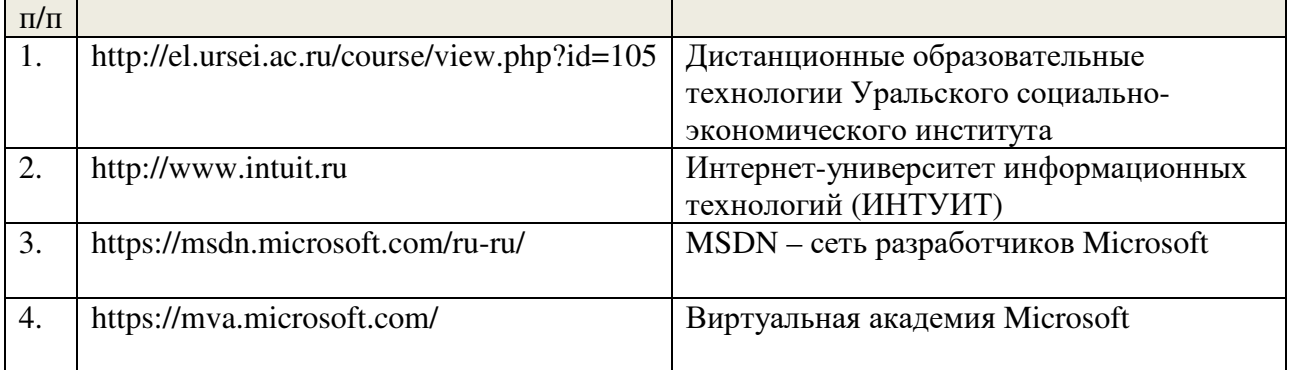

### **6. ИНФОРМАЦИОННЫЕ ТЕХНОЛОГИИ, ИСПОЛЬЗУЕМЫЕ ПРИ ОСУЩУСТВЛЕНИИ ОБРАЗОВАТЕЛЬНОГО ПРОЦЕССА ПО ДИСЦИПЛИНЕ (МОДУЛЮ), ВКЛЮЧАЯ ПЕРЕЧЕНЬ ПРОГРАММНОГО ОБЕСПЕЧЕНИЯ И ИНФОРМАЦИОННЫХ СПРАВОЧНЫХ СИСТЕМ**

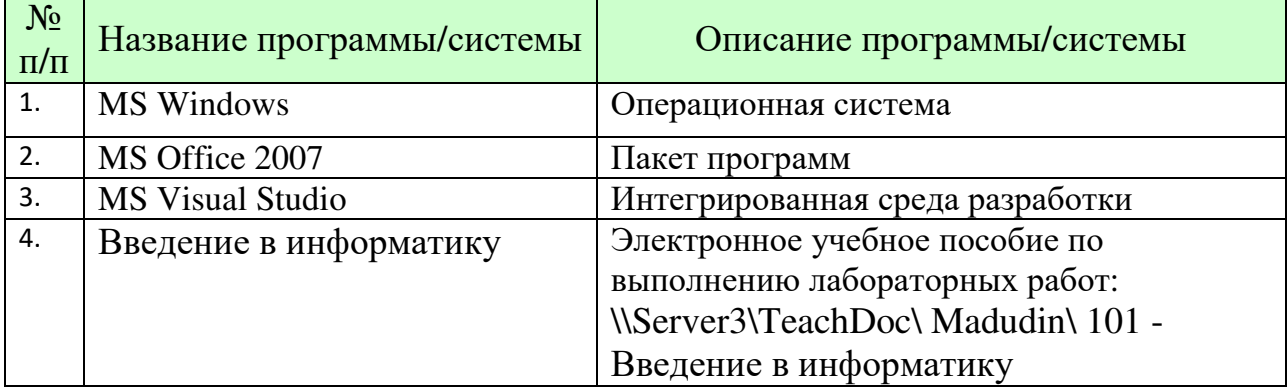

Презентации лекций и задания для лабораторных работ представлены в электронных ресурсах: Madudin\$(\\server1.ursei.edu), \\Server3\TeachDoc\ Madudin\101 - Введение в информатику, http://el.ursei.ac.ru/course/ view.php?id=105.

### **7. МАТЕРИАЛЬНО- ТИПОВЫЕ КОНТРОЛЬНЫЕ ЗАДАНИЯ ИЛИ ИНЫЕ МАТЕРИАЛЫ, НЕОБХОДИМЫЕ ДЛЯ ОЦЕНКИ ЗНАНИЙ, УМЕНИЙ, НАВЫКОВ И (ИЛИ) ОПЫТА ДЕЯТЕЛЬНОСТИ, ХАРАКТЕРИЗУЮЩИХ ЭТАПЫ ФОРМИРОВАНИЯ КОМПЕТЕНЦИЙ В ПРОЦЕССЕ ОСВОЕНИЯ ОБРАЗОВАТЕЛЬНОЙ ПРОГРАММЫ**

Типовые задания для контрольной работы представлены в электронных pecypcax: Madudin\$(\\server1.ursei.edu), \\Server3\TeachDoc\ Madudin\101 Введение в информатику

Типовые контрольные вопросы для подготовки к экзамену при проведении промежуточной аттестации по дисциплине

- 1. Структура и аппаратные средства ПК. Основные устройства, их назначение, принцип действия, характеристики, модели
- 2. MS Windows. Рабочий стол и его элементы. Главное меню системы, панель задач. Начало и завершение работы
- 3. MS Windows. Окна. Элементы интерфейса
- 4. Файловая система ПК: диски, папки, файлы, ярлыки
- 5. Окно «Этот компьютер». Операции с папками и файлами
- 6. Окно «Сетевое окружение». Доступ к сетевым ресурсам
- 7. Стандартные программы, использование Калькулятора
- 8. Стандартные программы, использование Блокнота
- 9. Стандартные программы, использование Текстового редактора
- 10.Стандартные программы, использование Графического редактора
- 11.Классификация и характеристика вирусов (загрузочные, программные, макровирусы)
- 12.Методы и средства защиты от компьютерных вирусов. Антивирусные программы, их классификация
- 13.Назначение, состав и основные характеристики компонент электронного офиса MS Office
- 14.Обзор возможностей и приемы работы с программой MS Word
- 15.Обзор возможностей и приемы работы с программой MS Excel
- 16.Обзор возможностей и приемы работы с программой MS Power Point
- 17.Обзор возможностей и приемы работы с программой MS Access
- 18.Избыточность и сжатие данных. Понятие о методах сжатия с регулируемой потерей информации
- 19.Программные средства сжатия данных, Архиваторы 7-Zip, Zip, Rar, Arj
- 20.Компьютерные сети, их назначение, классификация
- 21.Понятие о топологии локальных сетей, протоколах и физической среде передачи данных
- 22.Глобальная сеть Internet. Сервисы Internet. Адресация, элементы URL
- 23.Язык гипертекстовой разметки документов HTML
- 24.Этапы разработки программного обеспечения
- 25.Разработка алгоритмов путем пошаговой детализации
- 26.Структуры управления: СЛЕДОВАНИЕ, РАЗВИЛКА, ПОВТОРЕНИЕ, ВЫБОР
- 27.Основы объектно-ориентированного программирования. Понятие об объектах.
- 28.Интегрированная среда разработки MS Visual Studio. Обзор возможностей
- 29.Создание десктоп-приложений. Стандартные элементы управления
- 30.Понятие о событийной модели программирования. Взаимодействие элементов управления

Критерии оценки изложены в шкале оценки для проведения промежуточной аттестации по дисциплине в п.6.2.

Типовые практические задачи (задания, тесты) билетов для проведения промежуточной аттестации по дисциплине

#### **ВАРИАНТ 1.**

В своей личной папке на сетевом диске группы создать папку «Зачет, *Группа, Ваша фамилия*», а в ней – в свою очередь – папки: «Задача № 1»…«Задача № 5». Решения всех задач помещать в соответствующие папки.

**Задача № 1**. Используя текстовый процессор MS Word, создать документ:

Целью экзамена по курсу «*Введение в информатику*» является проверка элементарных знаний и навыков использования современной вычислительной техники и программного обеспечения для решения экономических задач.

Ниже иллюстрируется одна из возможностей текстового процессора **MS Word** – создание документа, содержащего формул**ы**: $\lambda = \int dX$ 

$$
\lambda = \int_{1}^{2} \frac{dx}{x} = \ln x \Big|_{1}^{2} = \ln 2
$$

**Задача № 2**. Используя процессор электронных таблиц MS Excel, составить и заполнить электронную таблицу:

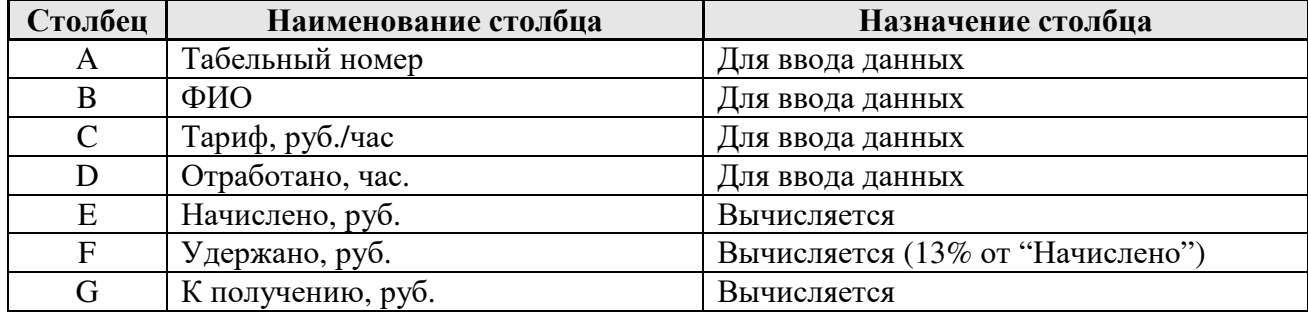

По столбцам D…G должны быть подсчитаны итоговые значения. Построить линейчатую диаграмму «*ФИО - К получению, руб.*».

**Задача № 3**. Используя MS Access, открыть БД «Успеваемость студентов», создать параметрический запрос «*В какой комнате живет ФИО*». SQL-инструкцию запроса сохранить в текстовом файле.

**Задача № 4**. Используя IDE Visual Studio, создать четыре Web-страницы (A.htm, B.htm, C.htm и F.htm), реализующие фреймовую структуру. Результат проверить в MS Internet Explorer.

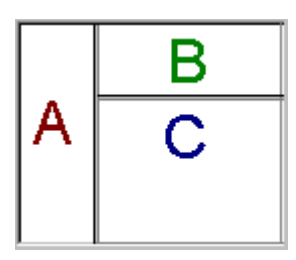

Страницы A.htm, B.htm, C.htm должны содержать минимальный HTML-код – по одной букве: A - красного, B - зеленого и C - синего цвета.

HTML-код страницы F.htm должен реализовать фреймовую структуру, показанную на рисунке.

**Задача № 5**. Используя MS VB.NET, разработать простейшую программу.

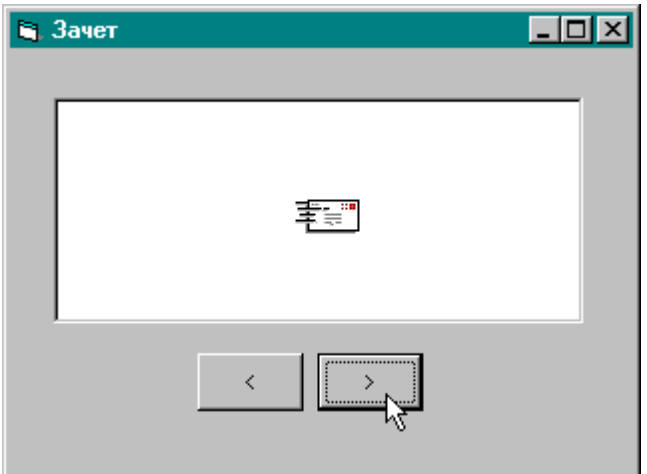

#### **Объекты программы:**

- Окно программы (Form)
- Экран (PictureBox)
- Изображение письма (Image)
- Две командные кнопки (CommandButton)

#### **Код программы должен обеспечить:**

• перемещение Изображения по Экрану: ВПРАВО – при щелчке по кнопке >>>

ВЛЕВО – при щелчке по кнопке  $\overline{\left\langle \left\langle \right. \right. \left. \right\langle \left. \right. \right. \left. \right. \left. \right. \left. \right. \left. \left. \right. \left. \right. \left. \left. \right. \right. \left. \left. \right. \left. \right. \left. \left. \right. \left. \right. \left. \right. \left. \left. \right. \left. \right. \left. \left. \right. \right. \left. \left. \right. \left. \left. \right. \right. \left. \right. \left. \right. \left. \right. \left. \right. \left. \$ (изображение не должно выходить за границы экрана).

Используя архиватор 7-Zip, создать архив папки «Зачет, *Группа, Ваша фамилия*». Загрузить архивный файл на облачный Google-диск, предоставить преподавателю совместный доступ к архиву.

#### **ВАРИАНТ 2.**

В своей личной папке на сетевом диске группы создать папку «Зачет, *Группа, Ваша фамилия*», а в ней – в свою очередь – папки: «Задача № 1»...«Задача № 5». Решения всех задач помещать в соответствующие папки.

**Задача № 1**. Используя текстовый процессор MS Word, создать документ:

Целью экзамена по курсу «*Введение в информатику*» является проверка элементарных

знаний и навыков использования современной вычислительной техники и программного обеспечения для решения экономических задач.

Ниже иллюстрируется одна из возможностей текстового процессора **MS Word** –

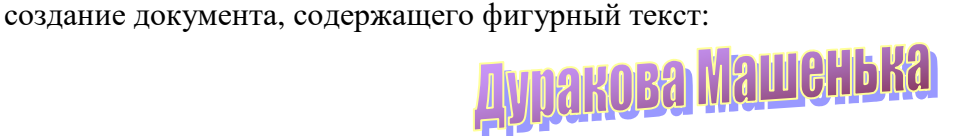

**Задача № 2**. Используя процессор электронных таблиц MS Excel, составить и заполнить электронную таблицу:

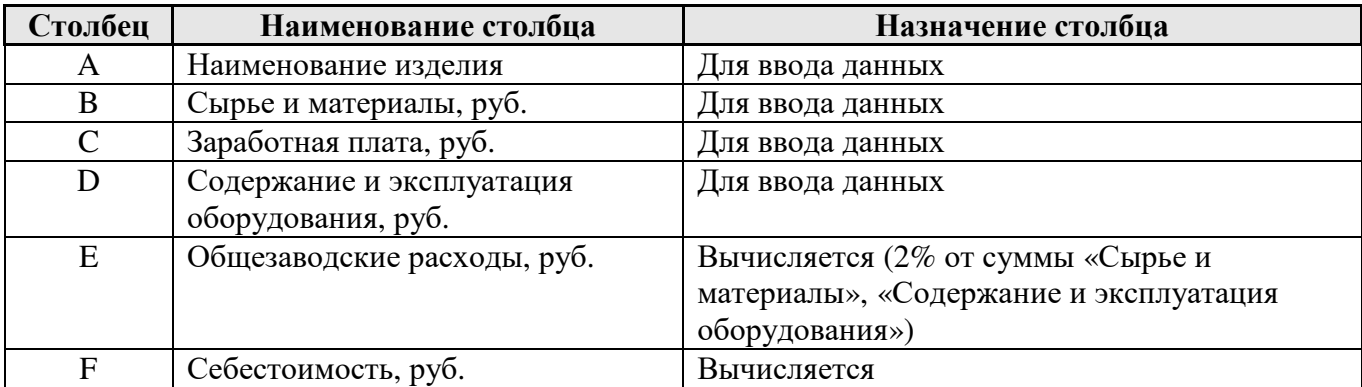

По столбцам B…F должны быть подсчитаны итоговые значения. Построить гистограмму «*Наименование изделия - Себестоимость, руб.*».

**Задача № 3**. Используя MS Access, открыть БД «Успеваемость студентов», создать параметрический запрос «*Сколько студентов в ГРУППЕ*». SQL-инструкцию запроса сохранить в текстовом файле.

**Задача № 4**. Используя IDE Visual Studio, создать четыре Web-страницы (A.htm, B.htm, C.htm и F.htm), реализующие фреймовую структуру. Результат проверить в MS Internet Explorer.

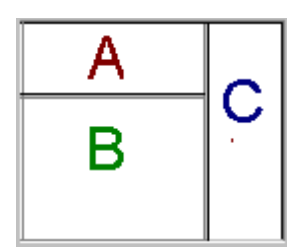

Страницы A.htm, B.htm, C.htm должны содержать минимальный HTML-код – по одной букве: A - красного, B - зеленого и C - синего цвета.

HTML-код страницы F.htm должен реализовать фреймовую структуру, показанную на рисунке.

**Задача № 5**. Используя MS VB.NET, разработать простейшую программу.

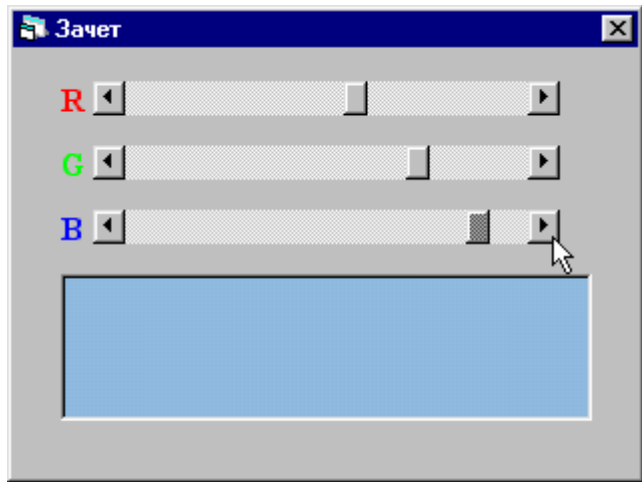

#### **Объекты программы:**

- Окно программы (Form)
- Три линейки прокрутки (HScrollBar)
- Экран (PictureBox)

#### **Код программы должен обеспечить:**

- Изменение цвета экрана (доля красной компонеты Red=0..255) – при скроллинге линейки **R**
- Изменение цвета экрана (доля зеленой компонеты Green=0..255) – при скроллинге линейки **G**
- Изменение цвета экрана (доля синей компонеты Blue=0..255) – при скроллинге линейки **B**

Используя архиватор 7-Zip, создать архив папки «Зачет, *Группа, Ваша фамилия*». Загрузить архивный файл на облачный Google-диск, предоставить преподавателю совместный доступ к архиву.

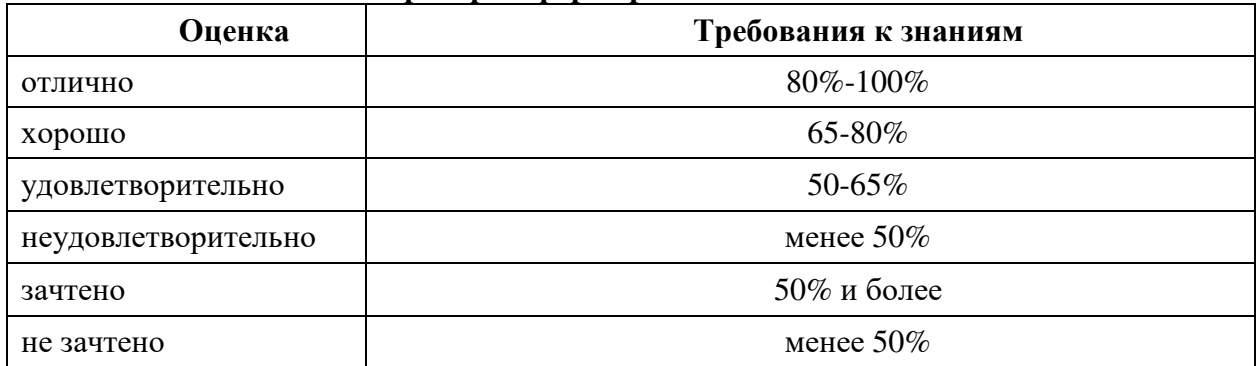

#### **Критерии формирования оценок по тестам**